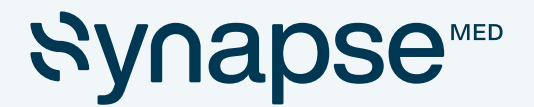

# Manuel d'utilisation

## Analyse de Posologie

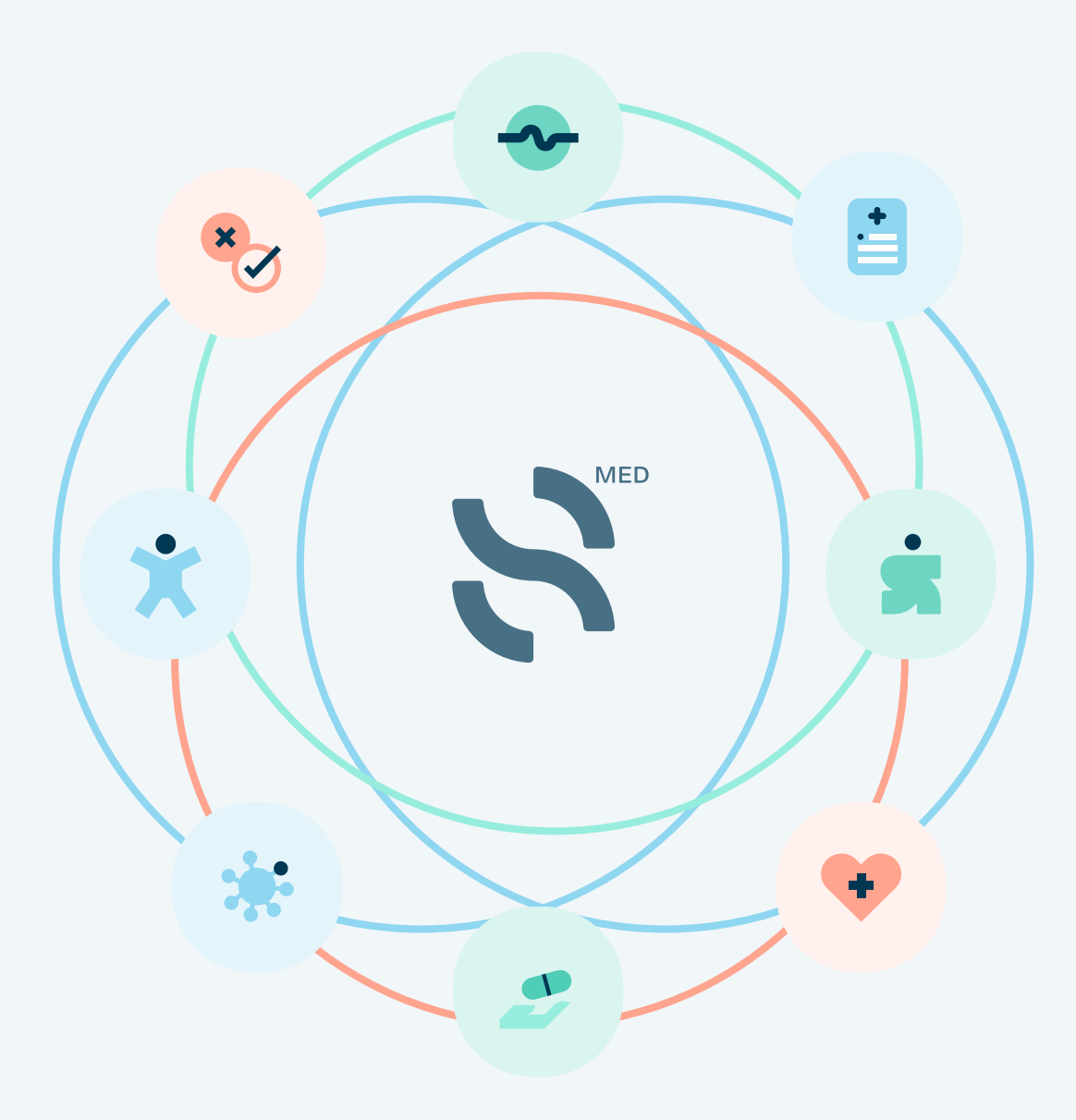

#### usage attendu

Le module "Analyse posologie" favorise le bon usage du médicament par le contrôle des posologies des traitements d'une prescription. Le module permet de détecter des écarts aux seuils de posologies (doses et fréquences d'administration) et de durées de traitement. Ce module est à destination des professionnels de santé impliqués dans la prise en charge médicamenteuse des patients (médecins, pharmaciens, infirmières, sage-femme, dentiste etc.).

Les données sont issues de la base Thériaque.

#### pré-requis avant utilisation

Aucune formation n'est nécessaire avant l'utilisation de ce module.

Les exigences minimales nécessaires pour faire fonctionner ce module comme prévu sont décrites dans la fiche technique.

#### modalités d'utilisation

#### Ajout d'un médicament

Dans la barre d'autocomplete "Ajouter un médicament", saisissez le nom du médicament recherché puis sélectionnez le médicament de votre choix parmi ceux proposés. Vous avez la possibilité d'accéder au Résumé des Caractéristiques du Produit (RCP) en cliquant sur le médicament saisi.

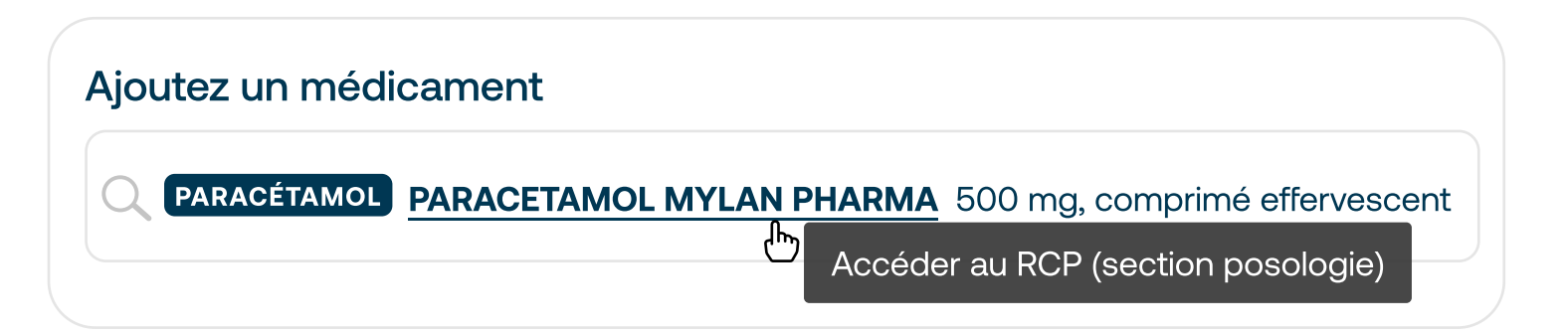

Vous pouvez ajouter autant de lignes de médicaments que vous le souhaitez, en effectuant une nouvelle recherche.

#### modalités d'utilisation

#### Saisie de la posologie et de la durée du traitement

#### Posologie (dose et fréquence)

Une fois le médicament saisi, choisissez une unité de fréquence (par jour, par semaine etc.) parmi les propositions du menu déroulant. Choisissez également une unité de dose (mg, g, comprimés, UI etc.)

Ensuite indiquez la ou les différentes valeurs de dose dans le ou les champs de saisie du schéma d'administration.

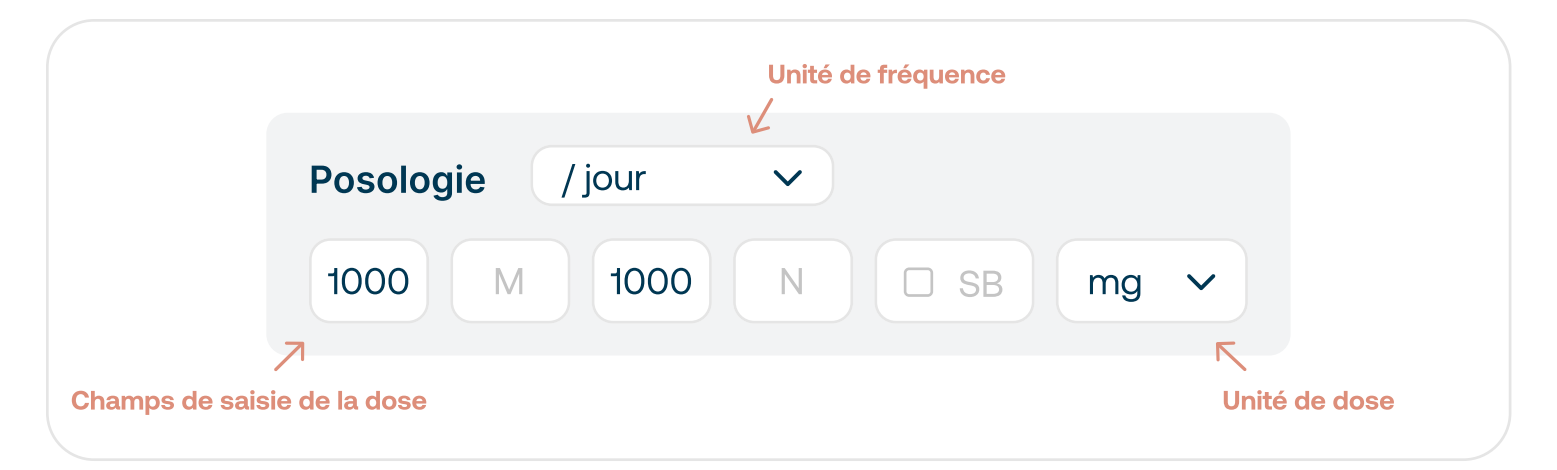

Lorsqu'il s'agit d'un médicament dont la posologie est rapportée au poids, un champ de saisie du poids en kg s'affiche.

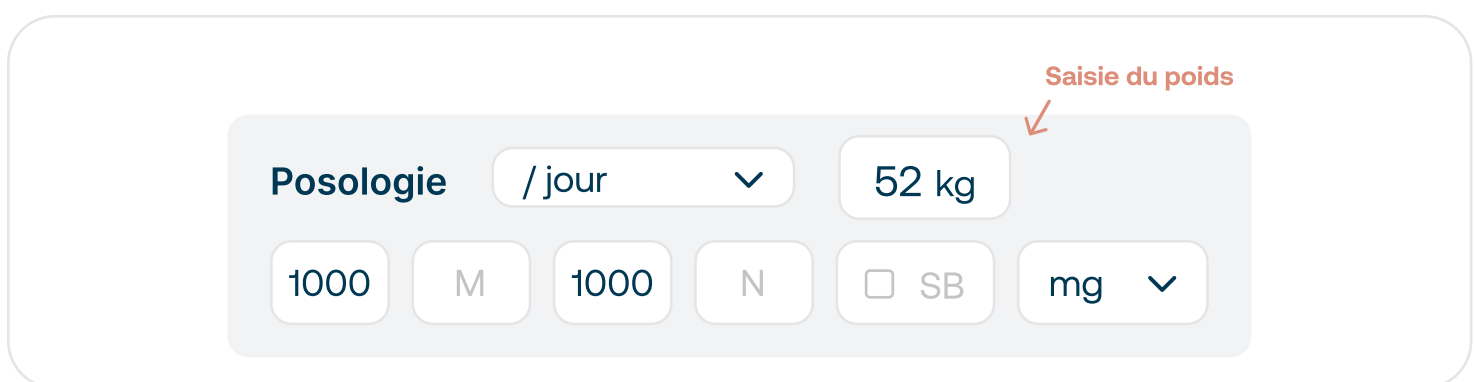

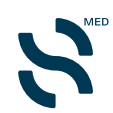

### modalités d'utilisation

#### Saisie de la posologie et de la durée du traitement

Vous pouvez également ajouter et saisir une ou plusieurs posologie(s) alternée(s) en cliquant sur  $\lvert$  le bouton  $\rvert$  +  $\rvert$  Pour la supprimer, cliquez sur le bouton

#### Durée

Choisissez une unité de durée (min, heure, jour, semaine etc.). Entrez dans le champ de saisie de valeur de la durée du traitement.

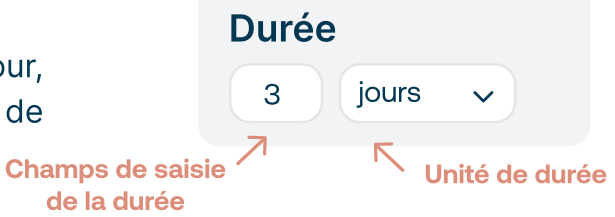

Une fois la posologie (dose et fréquence) et la durée complétées, le système affiche la dose maximale, la fréquence maximale et la durée maximale recommandée, en-dessous de l'intitulé "Max", et le caractère conforme ou non de la prescription.

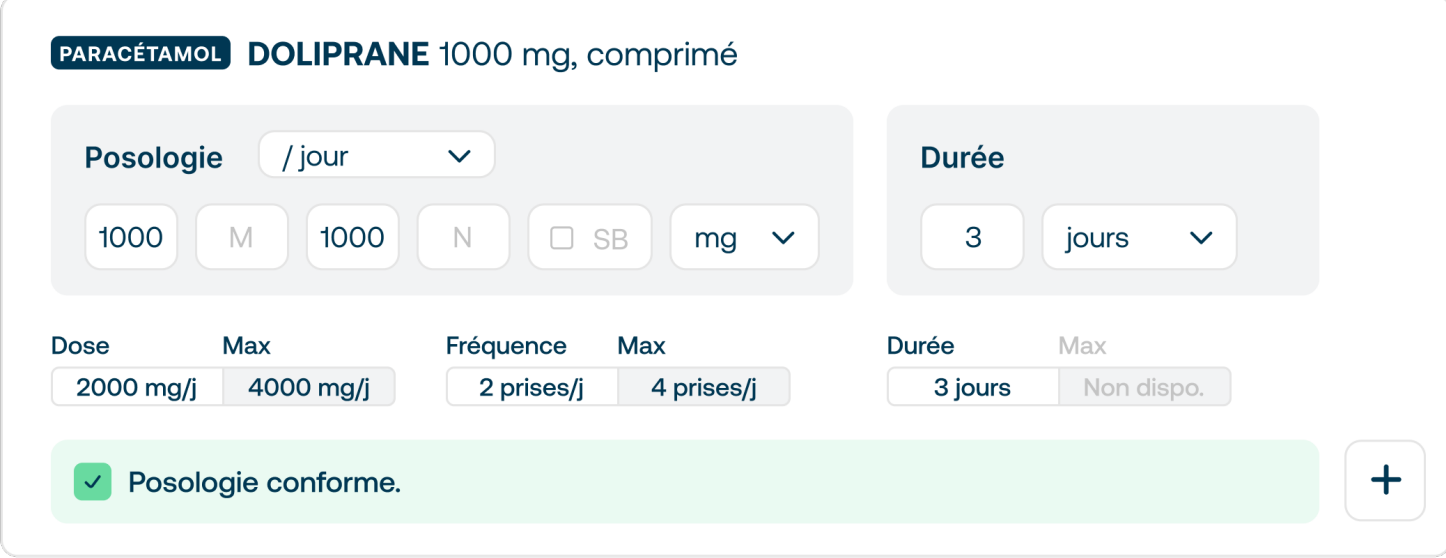

Vous pouvez ajouter un commentaire de prescription pour chaque médicament. Saisissez dans "Commentaire de prescription" votre commentaire, puis cliquez sur "Valider" pour l'enregistrer. A tout moment, vous pouvez le modifier en cliquant sur l'iconographie , et le supprimer en cliquant sur  $\mathbf{\hat{n}}$ .

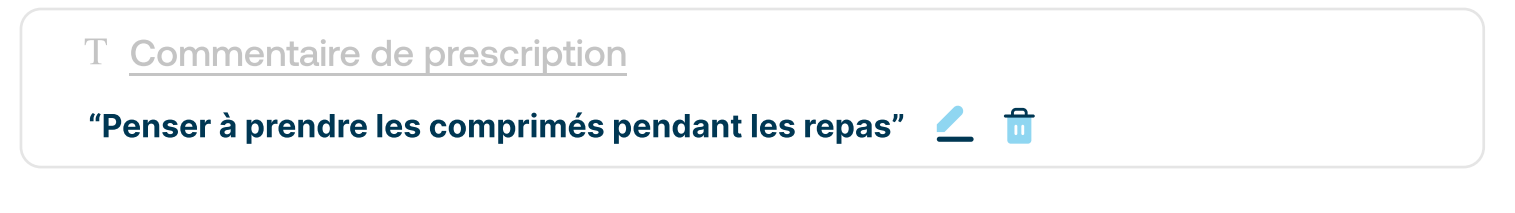

#### mises en garde

Les résultats fournis dépendent directement des données renseignées préalablement (liste des médicaments, profil patient). Veillez à vous assurer de l'exactitude des informations renseignées pour des résultats fiables.

#### informations en cas de problème

Toute réclamation ou dysfonctionnement en lien avec le dispositif doit nous être notifié à l'adresse [contact@synapse-medicine.com](mailto:contact@synapse-medicine.com)

Informations administratives

امم Fabricant : Synapse Medicine 17 rue Vauban 33000 Bordeaux

#### $\epsilon$ Dispositif médical Classe I

Notice Analyse de posologie - version du 24 janvier 2023

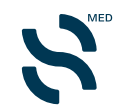